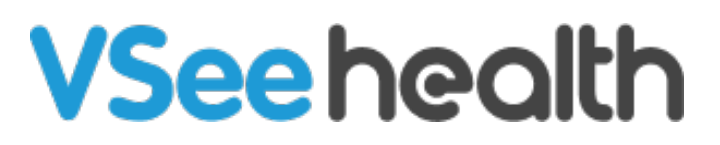

[Knowledgebase](https://help.vsee.com/kb) > [VSee Clinic for Providers](https://help.vsee.com/kb/vsee-clinic-for-providers) > [How to Disable Video Reactions on Mac and](https://help.vsee.com/kb/articles/how-to-turn-off-reacts-mac) [iOS devices](https://help.vsee.com/kb/articles/how-to-turn-off-reacts-mac)

How to Disable Video Reactions on Mac and iOS devices Jay-Ileen (Ai) - 2024-04-02 - [VSee Clinic for Providers](https://help.vsee.com/kb/vsee-clinic-for-providers)

In October 2023, Apple released video reactions which affected macOS Sonoma and [iOS 17](https://www.techradar.com/phones/ios/i-tried-ios-17-and-its-most-fun-filled-features) users. These video reactions are turned on by Apple BY DEFAULT and applied to ANY video app you may use, including VSee.

(For iOS 17.4 and above, [video reactions can now been disabled by default](https://9to5mac.com/2024/02/28/disable-video-calling-reactions-iphone/) by individual app makers.)

## **To disable this feature on iOS:**

- 1. Start a test call on VSee. (VM users can call [demo@vsee.com.](mailto:demo@vsee.com))
- 2. Swipe down to open the Control Center.
- 3. Tap "Video Effects" widget.
- 4. Tap "Reactions" to un-highlight.
- 5. Tap to return to call.

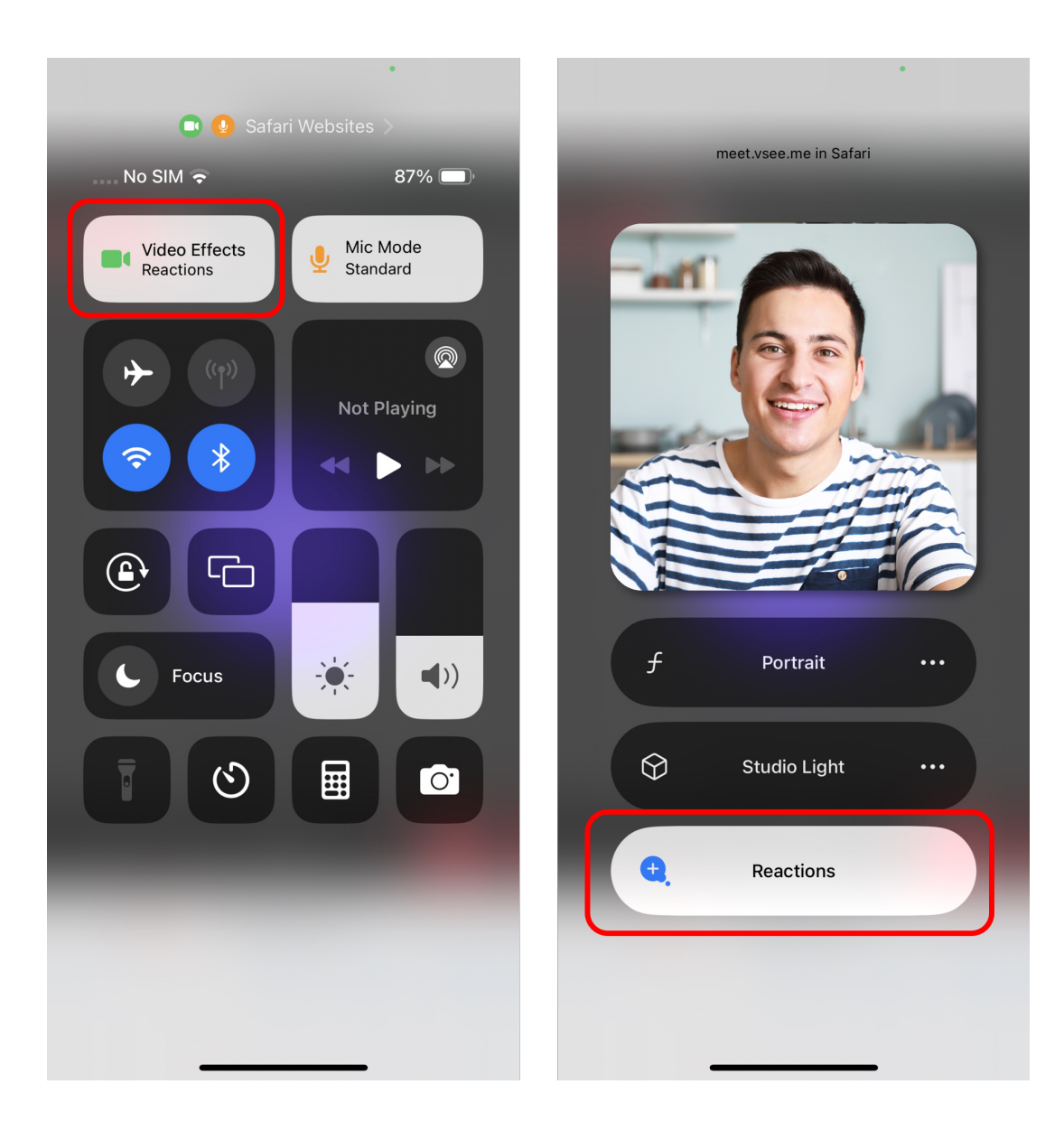

## **To disable this feature on Mac:**

- 1. Start a test call on VSee.
- 2. Click the VSee video icon in the menu bar.
- 3. Under the video window, click "Reactions" to un-highlight.

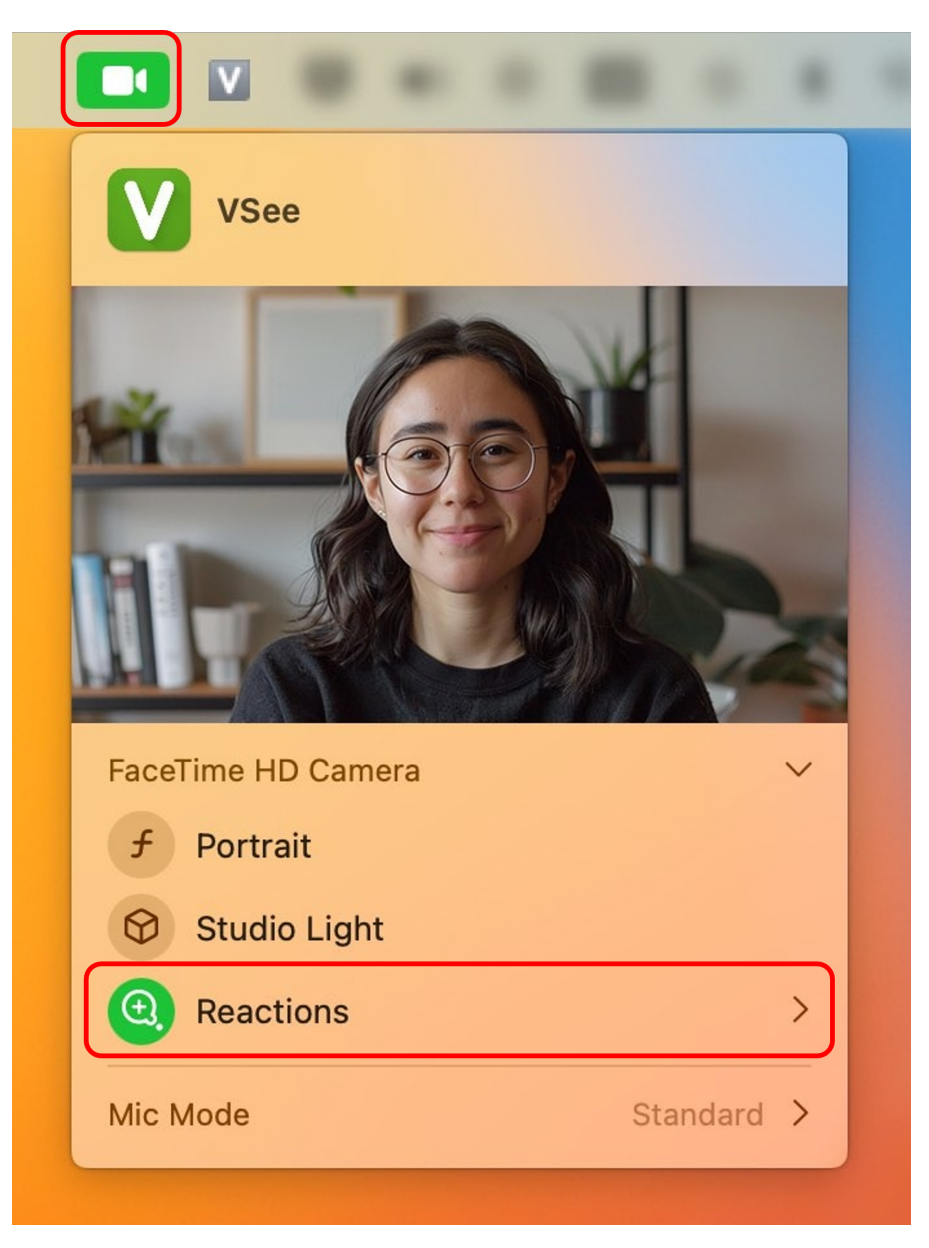

## **To disable this feature on a browser video call:**

- 1. Log in and start the call from your VSee Clinic dashboard.
- 2. Tap to open the Control Center.
- 3. Tap "Video Effects" widget
- 4. Tap "Reactions" to un-highlight
- 5. Tap to return to the call

\*Note: According to [this Apple user forum,](https://apple.stackexchange.com/questions/468003/how-can-i-disable-sending-reactions-that-appear-during-video-calls-that-i-join#:~:text=Click%20the%20Video%20menu%20in,Reactions%22%20to%20turn%20them%20off.&text=They%27re%20disabled%20for%20other,meeting%20or%20until%20next%20reboot) if you are doing browser-based video calls, you will need to disable "Reactions" every single time you have a new call. This is because there is no way to set the default to off.

Here are some more resources about Reactions and how to disable them:

[Apple official support article](https://support.apple.com/en-us/105117)

- [TechRadar step-by-step instructions with pictures](https://news.yahoo.com/disable-facetime-video-reactions-ios-163051752.html)
- [Quick 1 minute video tutorial by Tech Talk America](https://www.youtube.com/watch?v=eJnUlIVnGEk)

Need more assistance? Send us an email at [help@vsee.com](mailto:help@vsee.com) or check out the **Help** section under the Profile Menu of your VSee Clinic.

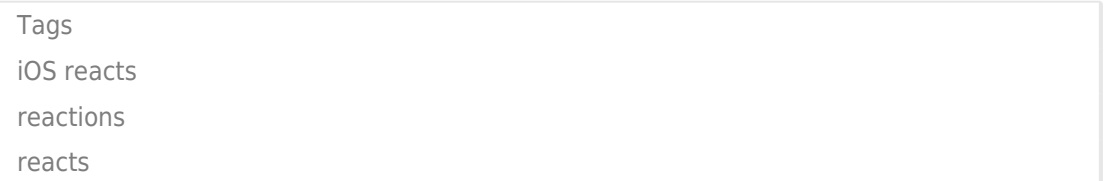